# **ZA3302 – sada elektronických číselníků**

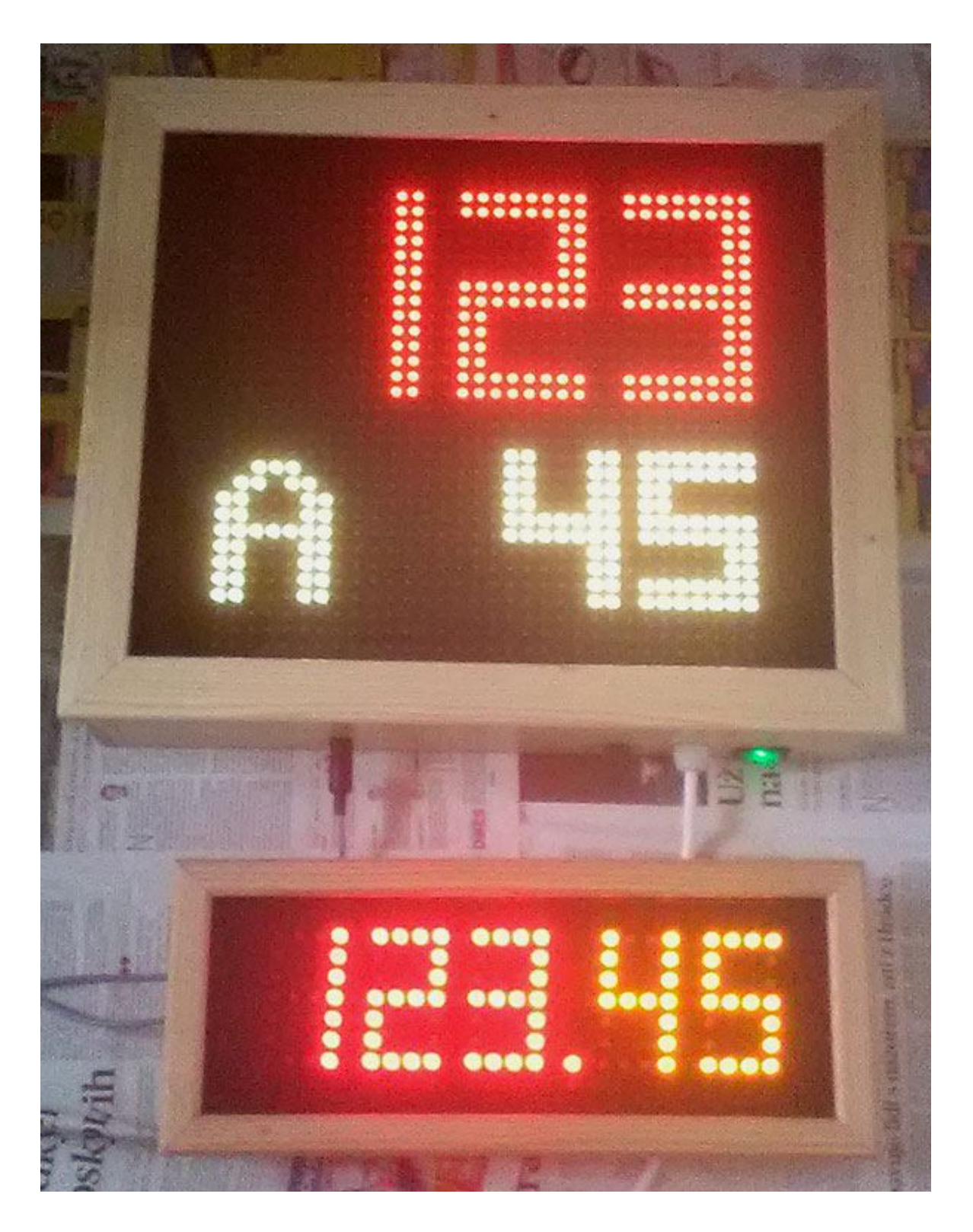

### **Základní parametry sady ZA3302**

- Napájení 230V AC, interní napájecí zdroj.
- Připojení a napájení zpětného číselníku LD65/5 z číselníku hlavního.
- Výška číslic hlavního číselníku volitelná z RF ovladače v rozmezí od 7 do 15 cm.
- Výška číslic zpětného číselníku 65mm neměnná.
- Barva číslic hlavního číselníku: volitelná z RF ovladače až 3 současně zobrazované různé barvy ( horní řádek, dolní řádek, písmeno – barevné rozlišení zpěvníků ).
- Barva číslic zpětného číselníku: červená žlutá, neměnná, jednořádkový formát.
- Umístění číslic: pod řádkem čísla písně ( horní řádek ) sloka zarovnána vpravo.
- RF dálkový ovladač, minimální dosah 50m, ovladač má vlastní LCD displej.
- Typ rámečku: dřevěný, přírodní transparentní lak,
- Přední plexisklo, dva zadní závěsy s možnost zavěšení na zeď.
- Po zapnutí bude číselník vždy zhasnutý, zobrazení odesláním čísla z ovladače.
- Možnosti přizpůsobení jasu zobrazovače světelným podmínkám 16 úrovní jasu.
- Hlavní číselník umožňuje vedle čísel zobrazovat i písmena ( rozlišení zpěvníků ).

### **1. Parametry dálkového ovladače ( DO ) s LCD displejem**

- **Dvouřádkový LCD:** napájení 9V baterie.
- Je-li LCD špatně čitelný, nezobrazuje vůbec nebo zhasíná při odesílání, je nutné baterii vyměnit.
- Doporučený rozsah teplot 0°C až 50°C.
- 10 pamětí pro uložení čísla pod čísly 0 až 9, ovladač si dále pamatuje posledně odeslané číslo.
- Zapnutí ( aktivace ovladače ) stiskem \* nebo tlačítek 1, 4 či 7.

## **2. Vkládání čísel a základní funkce**

- Vkládání čísel na DO respektuje formát zobrazovaných dat číselníkem.
- Tlačítkem **D** ( oDeslat ) odešleme poslední vložené číslo, po odeslání se údaj přesune do horního řádku LCD a spodní řádek bude vymazán a připraven k dalšímu zadávání.
- **Horní řádek LCD slouží k zobrazení naposledy odeslané hodnoty.**
- **Dolní řádek LCD zobrazuje právě zadávané číslo.**
- Formát je následující: **\* číslo písně # sloka D**
- Číslo písně bude zobrazeno na horním řádku číselníku.
- Pro číslo sloky jsou určena dvě místa dolního řádku číselníku.
- Údaj za prefixem \* má vliv na číslo písně, hodnota za prefixem **#** ovlivní sloku.
- Nebude-li za \* a **#** žádná hodnota, číselník zhasne.

#### **Příklady:**

- **\*# D … číselník zhasne**
- **\* D … zhasne pouze číslo písně, sloka beze změny**
- **# D … zhasne číslo sloky, číslo písně beze změny.**

#### **\*1234 D … změní se číslo písně na 1234 ( pouze u 15cm fontu je možné zobrazovat maximálně třímístně ).**

**# 23 D … změní se číslo sloky na 23.**

## **3. Rozšířené funkce a operace s pamětí**

### **3.1 Krokování - inkrementace / dekrementace poslední hodnoty**

- Stiskem **A** zvýšíme zobrazenou hodnotu o 1 ( číslo se změní v číselníku i na LCD DO ).
- Stiskem **B** naopak zobrazený údaj o 1 snížíme.
- Na změnu zobrazení má jednak vliv, jakým způsobem jsme poslední údaj odeslali viz poslední prefixy \* , # a také nastavená funkce V:9993 až V:9995 - podrobnosti v odstavci 4.1

#### **V případě nastavení V:9995 D bude platit**:

Pokud poslední řetězec obsahoval \* i **#** ( číselník zobrazuje číslo písně i sloku ), bude po stisku **A** / **B** nejprve změněna sloka o 1 a teprve v případě přetečení či podtečení ( z 99 na 0 při zvyšování, resp. z 0 na 99 při snižování) nastane změna čísla písně. Obsahoval-li řetězec jen \* , nebude se po stisku **A** / **B** nikdy sloka změněna.

### **3.2 Paměťové funkce - ukládání do paměti**

- K dispozici je 9 pamětí pod čísly 1 až 9.
- Poslední odeslanou, resp. právě editovanou hodnotu uložíme do paměti takto: stiskneme **C** a držíme + číslo paměti **1** až **9**. Teprve po uvolnění čísla paměti uvolníme i **C.**
- *Příklad*: stiskem **C 1** ...uložíme poslední číslo ( řetězec ) do paměti pod číslem 1
- Lze ukládat jak odeslaný řetězec ( již je na horním řádku ), tak řetězec právě editovaný (spodní řádek).
- Stiskneme-li po odeslání \* , **#** nebo **0** až **9** , nebude již možné poslední odeslaný údaj uložit, ale bude uložen tento aktuální.

## **3.3 Paměťové funkce - výběr z paměti**

- Hodnotu z paměti vyvoláme takto: stiskneme **\*** a současně příslušné číslo paměti. Teprve po uvolnění čísla paměti uvolníme i **\***
- *Příklad*: stiskem **\* 1** zobrazíme na spodním řádku údaj vyvolaný z paměti pod číslem 1 a současně je tato hodnota odeslána do číselníku. Po odeslání se údaj přemístí ze spodního řádku LCD do řádku horního a řádek spodní se vymaže a je připraven k novému zadání.
- Do paměti lze ukládat všechny kombinace **\*, #, 0** až **9.**
- Údaje uložené v paměti se neztratí ani při výměně baterie v ovladači.

### **3.4 Ovládání jasu číselníku**

- **Zvýšení jasu o jeden krok** stiskneme \* a krátce tlačítko **A**. Teprve po uvolnění A uvolníme i \*.
- **Snížení jasu o jeden krok** stiskneme \* a krátce tlačítko **B**. Teprve po uvolnění B uvolníme i \*.
- **Navolená hodnota jasu je v číselníku uložena do trvalé paměti EEPROM ( údaj se nevymaže ani po vypnutí napájení ).**
- Nastavení jasu je rozděleno do 16 kroků.

### **3.5 Nastavení času automatického zhasnutí hlavního číselníku**

*Smysl této funkce je v prodloužení životnosti číselníku, pokud jej zapomeneme vypnout. Časování probíhá vždy od posledně odeslaného čísla písně či sloky z RF ovladače.*

#### **Nastavení nového času provedeme následovně:**

- Stiskneme **C** a současně **\*,** na displeji ovladače se zobrazí **V:**
- Vložíme číslo, určující po kolika minutách od posledně odeslaného čísla se má číselník automaticky zhasnout. Čas je udáván v minutách, maximální čas 99 minut.
- Stisknutím **D** nastavení odešleme.
- **Příklady:**

 **V:30 D ...** číselník zhasne po 30 minutách od poslední změny čísla

 *( s každým přijetím nových dat je tento interval odpočítáván znovu )*

 **V:0 D ...** automatika je vypnuta – číselník sám nezhasne ( pouze pokud by došlo k výpadku napájení, pak po zapnutí zůstane zhasnutý ).

#### **V:99 D ... maximální čas 99 minut ( V:099 D nebo V:0099 má stejný význam ).**

**POZN**: čas zhasnutí obecně **V:00XX** , kde XX je čas v minutách.

Odpočet je vždy zahájen až po odeslání následujícího čísla do zobrazovače. Po nastaveném času zobrazovač zhasne, ale je nadále v pohotovostním režimu se sníženou spotřebou a kdykoliv jej lze opět rozsvítit odesláním nového údaje z DO. Automatika zhasínání se vztahuje pouze na hlavní číselník, zpětný číselník nijak neovlivní – zhasnutí zpětného číselníku je možné jedině z ovladače odesláním \* #.

### **3.6 Písmenné rozlišení zpěvníků – přidání písmene k číslu**

Na RF ovladači stiskneme **C** a držíme a stiskneme tlačítko **0** ( **OPER** ), teprve po uvolnění tlačítka **0** uvolníme i tlačítko **C**.

Na LCD displeji ovladače se zobrazí:

### **ZPEVNIK >> <<**

Numerická klávesnice ovladače je nyní přepnuta do režimu alfanumerické klávesnice, čímž můžeme vkládat písmena ( například každým stiskem 2 postupně A, B, C … ).

Při stisku 1 lze vložit mezeru ( prázdný znak ), čímž nebude před číslo přidáno žádné písmeno.

Změna při zadávání se okamžitě promítne o do zobrazovaných dat číselníkem ( pokud jsou na hlavním číselníku zobrazena čísla stránky a není zhasnutý ).

Pokaždé při vstupu do procedury **Přidání písmene k číslu** výše popsaným způsobem bude přepnuto na prázdný znak, čímž je usnadněno vypnutí písmene na číselníku ( stačí ukončit proceduru stiskem D ). Jinak prázdný znak – viz tlačítko 1.

Ukončení režimu vkládání písmen provedeme stiskem **D**, ovladač se vrátí do základního režimu. Poslední vybrané písmeno je v číselníku uloženo do paměti EEPROM – neztratí se ani po vypnutí napájení a bude použito při každém číselném zobrazování mimo výjimek – viz POZN.

**POZN**: Pokud je na číselníku povoleno zobrazování "SLOKA" u kulatých fontů (V9991), pak nebude možné současně zobrazovat písmena k rozlišení zpěvníků. Pro povolení zobrazování písmen je nutné zakázat zobrazování textu "SLOKA" před číslem sloky ( tj. odeslat parametr V9990 ). Od nás je nastaven parametr V9990. Všechna nastavení ( parametry ) jsou při odeslání z RF ovladače automaticky uložena do paměti EEPROM v hlavním číselníku.

**POZN2**: Zpětný číselník neumožňuje zobrazování písmen, pouze číslic. Stav zpětného číselníku nebude doplňujícími písmeny nijak ovlivněn.

### **3.7 Změna barev hlavního číselníku**

Je možné nastavit pro každý řádek hlavního číselníku jinou barvu ( horní řádek LED displeje zobrazuje čísla stránek, spodní řádek doplňující písmena – nalevo a čísla slok či odstavců napravo ).

Na RF ovladači stiskneme **\*** a držíme a tlačítko **0** ( **OPER** ), teprve po uvolnění **0** uvolníme i tlačítko **\***.

Na LCD displeji ovladače se zobrazí aktuální barvy horního a dolního řádku číselníku:

### **>cervena zluta**

Šipka ukazuje na horní barvu ( barva stránky ).

Barvu změníme buď stiskem A (++) či B (--) nebo přímým zadáním čísla barvy stiskem příslušné číslice ( 1 až 7 ). Změna se ihned projeví i na hlavním číselníku.

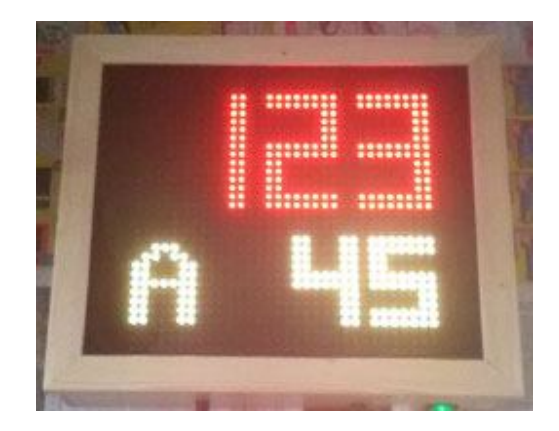

Stiskem # ( křížku ) přepneme šipku ( výběr ) na druhý řádek.

#### **cervena >zluta**

Opět je možné výše popsaným způsobem změnit barvu spodního řádku.

Dalším stiskem křížku se můžeme vrátit zpět na editaci barvy horního řádku.

Ukončení nastavení barev provedeme stiskem **D**.

Změny se uloží do paměti EEPROM v číselníku i ovladači a bude proveden návrat do základního režimu zadávání číslic.

### **3.8 Změna barvy přidaného písmene – rozlišení zpěvníků**

Můžeme změnit také barvu písmene ( rozlišení zpěvníků dle barev ) nezávisle na barvách čísla písně a čísla odstavce.

**Postup**: v režimu Změna barev hlavního číselníku ( viz 3.7 ) stiskneme tlačítko C.

Na LCD displeji ovladače se zobrazí:

#### **Barva zp >zelena**

Na prvním řádku displeje je zkráceně text "Barva zpěvníku", na druhém řádku je zobrazena aktuální barva písmene ( poslední změna ).

Barvu písmene změníme buď stiskem A (++) či B (--) nebo přímým zadáním čísla barvy stiskem příslušné číslice ( 1 až 7 ). Změna se ihned projeví i na hlavním číselníku ( pokud je písmeno na číselníku zobrazováno ).

Ukončení nastavení barvy písmene provedeme stiskem **D**.

Změna se uloží do paměti EEPROM v číselníku i ovladači a po uložení se ovladač vrátí do režimu Změna barev hlavního číselníku ( viz 3.7 ).

### **3.9 Modlitba Páně ( Pater noster ) dle Lukáše 11.**

V režimu Nastavení barev hlavního číselníku ( viz 3.7 ) se po stisku \*

na LCD displeji ovladače zobrazí:

### **Otce nas KROK-> D**

Současně se na hlavním číselníku zobrazí text začátku modlitby "Otče náš".

Tlačítkem D je umožněno krokovat, tj. každým dalším stiskem tlačítka D text Modlitby Páně pokračuje. Tímto způsobem je možné zobrazovat text synchronně s pronášením modlitby.

Stiskem 0 nebo křížku bude režim rolování textu okamžitě ukončen a ovladač přejde do režimu Nastavení barev ( 3.7 ).

Po ukončení modlitby zůstane hlavní číselník zhasnutý. Na ovladači stiskněte tlačítko D a bude obnoven původní stav displeje, současně ovladač přejde do režimu Nastavení barev ( 3.7 ).

Rychlost posuvu textu po displeji se dá upravit nastavením Rychlosti rolování textů – viz 4.9.

**POZN**: Naprogramovaný text Modlitby Páně vychází z Lukášova evangelia 11 dle překladu Nového zákona vydaného Českou biblickou společností v r. 1994, 5. přepracované vydání ( 3. vydání v ČBS ), ISBN 80-85810-04-2.

## **4. Speciální funkce zobrazovače**

#### **Postup nastavení je obdobný jako v nastavení času - kapitola 3.5:**

- stiskneme **C** a současně **\*,** na displeji se zobrazí **V:**
- dále zadáme příslušné číslo funkce viz níže.

#### **4.1 Volba jiného režimu krokování odstavce**

Níže uvedené platí pro zadání řetězce, který obsahuje i sloku ( nápěv ) za # , pouze pro číslo písně ( bez # ) nemá vliv.

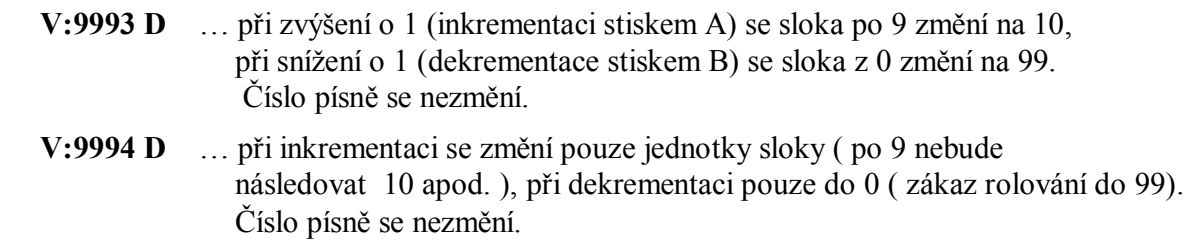

Od nás je číselník nastaven do funkce 9995:

 **V:9995 D** … při inkrementaci po 9 bude 10, po sloce 99 bude 00 + změní se i číslo písně (obsahoval-li řetězec rovněž \* ),

Při dekrementaci bude po 0 následovat 99 a změní se i číslo písně, obsahoval-li řetězec rovněž \* , tj. je povoleno rolování sloky i čísla písně.

#### **Příklad: požadujeme, aby se měnilo i číslo písně při přenosu sloky z 99 na 00.**

#### *Postup:*

- Současně stiskneme C a \* a na LCD se zobrazí V: , obě tlačítka poté uvolníme.
- Zadáme 9995 ( na ovladači je zobrazeno V:9995 ) a stiskneme D, čímž provedeme nastavení v ovladači.

**POZN**: Všechna nastavení popsaná v kapitole 3.5 až kapitole 4 jsou uložena do energeticky nezávislé paměti EEPROM, proto stačí provést požadovanou změnu pouze jednou. Není potřeba provádět po každém zapnutí číselníku, resp. ovladače.

#### **4.2 Nastavení jiných tvarů číslic ( fonty )**

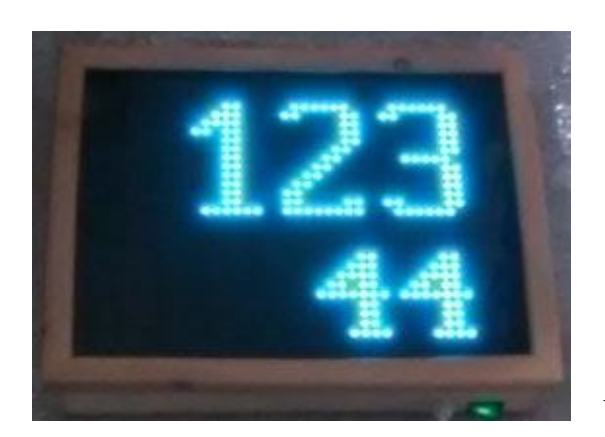

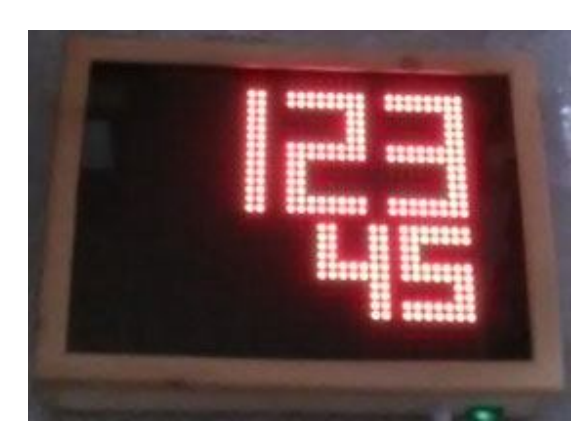

**V:9992 D** … bude zobrazovat kulaté číslice.

**V:9996 D** … bude zobrazovat digitální číslice.

### **4.3 Zapnutí zobrazování textu "SLOKA" u kulatých číslic**

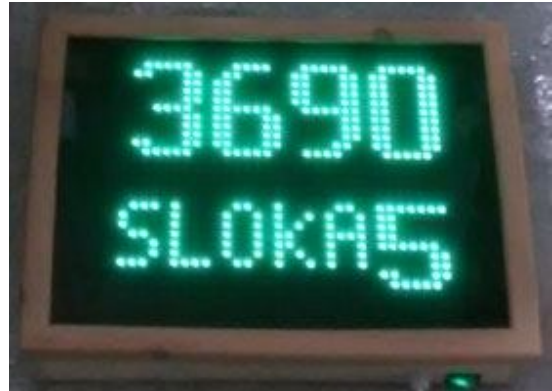

V:9991 D … zapne zobrazování textu "SLOKA" před číslem sloky, pokud je sloka zobrazována a je maximálně jednomístná ( 0 až 9 ). U digitálního fontu text "SLOKA" nezobrazuje.

V:9990 D ... vypne zobrazování textu "SLOKA" před číslem sloky.

#### **4.4 Tovární ( základní ) nastavení**

 **V:9997 D** … nastaví zelenou barvu pro horní i dolní řádek, zelenou pro texty, digitální font, horní číslice 15cm, dolní číslice 10cm. Prázdný znak, povolí zobrazování textu "SLOKA". Čas zhasnutí 0 minut ( automatika zhasnutí vypnuta ). Zarovnání čísla sloky vpravo pod číslem písně. Střední jas.

#### **4.5 Změna barvy horního a spodního řádku hlavního číselníku**

Pro změnu barvy používejte funkci \*0 – viz kap. 3.7

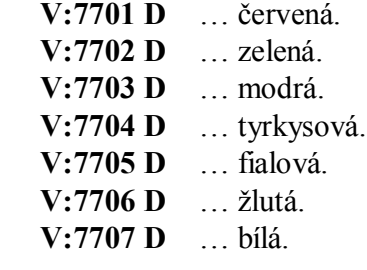

Po odeslání parametru se nastaví na zvolenou barvu oba řádky.

#### **4.6 Výška číslic horního, prvního řádku ( číslo písně )**

- **V:7710 D** … nejmenší 7cm font, poloha nejníže na prvním řádku ( dolní index ).
- **V:7711 D** … nejmenší 7cm font, poloha střední.
- **V:7712 D** … nejmenší 7cm font, poloha nejvýše ( horní index ).
- **V:7713 D** … nejmenší 7cm font, větší odsazení číslic ( větší mezera mezi číslicemi ).
- **V:7714 D** … font 10cm dolní poloha.
- **V:7715 D** … font 10cm střední poloha.
- **V:7716 D** … font 10cm horní poloha.
- **V:7717 D** … font 12cm dolní poloha.
- **V:7718 D** … font 12cm horní poloha.
- **V:7719 D** … font 15cm ( maximálně lze zobrazovat třímístné číslo písně ).

**POZN**: Číslo písně může být až čtyřmístné, pouze v režimu fontu 15cm je omezení jen na tři místa ( po odeslání čísla písně 1234 bude zobrazeno pouze 234 ).

#### **4.7 Výška číslic dolního, druhého řádku ( číslo sloky )**

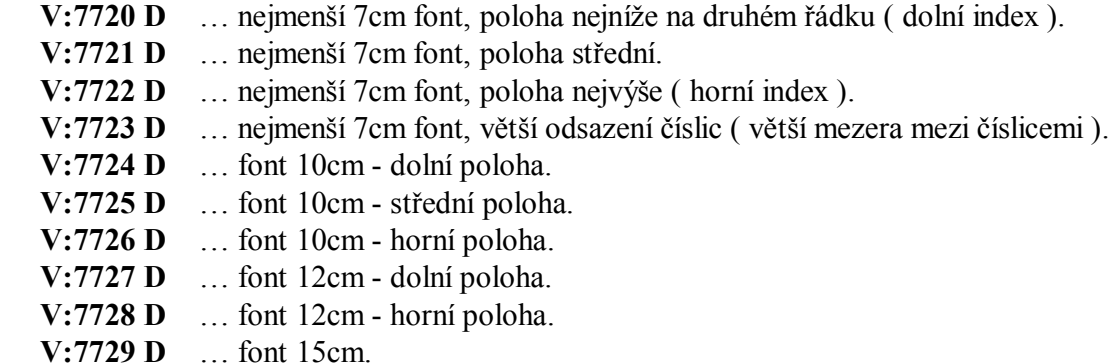

**POZN**: Při změně výšky číslic sloky je současně přenastaveno zarovnání sloky – viz 4.8.

#### **4.8 Jiné odsazení, zarovnání čísla sloky pod číslem písně ( poloha sloky )**

 **V:773X D** … kde X je číslo v rozmezí 0 až 9 a určuje posunutí čísla sloky ( vyšší hodnota = číslo bude více vpravo ).

**POZN**: Pro zarovnání vpravo je X=8 až 9 podle velikosti číslic. Pokud budete upravovat polohu sloky, může se stát, že se bude při malých X překrývat číslo sloky s textem "SLOKA", pokud budou dány podmínky k zobrazování textu ( kulatý font, číslo sloky max. 9, zobrazování sloky povoleno ). V případě, že si nevíte s nastavením rady, použijte základní nastavení ( 9997 ) nebo znovu navolte velikost číslic ( 772X ).

#### **4.9 Rychlost rolování textů**

 **V:774X D** … kde X je číslo v rozmezí 0 až 9 a určuje dělící poměr pro časování rolování obrazu a textů. Nižší X = rychlejší rolování ( posuv obrazu ).

Posuv obrazu je vždy zprava do leva počínajíc dolním řádkem.

- **V:7740 D** … nejrychlejší posuv ( rolování obrazu ).
- **V:7749 D** … nejpomalejší posuv.

## **5. Zobrazovaní textů**

V paměti číselníku je uloženo 30 různých textů a z ovladače je možné je vyvolat na displej, přičemž předchozí obsah na displeji bude rolován zprava do leva a postupně nahrazen textovou zprávou. Je tak možné lidem po bohoslužbě popřát nadcházející "*Veselé Velikonoce*" nebo "*Příjemné Vánoce*" nebo naopak upozornit před zahájením mše na významný den apod.

Některá čísla textů ( 6610 až 6622 ) přísluší dílčím textům Modlitby Páně ( viz 3.9 ).

Dlouhé texty odrolují a po jejich "odplynutí" bude displej číselníku zhasnutý (jako po \*# D).

Krátké texty zůstanou zobrazeny a zhasnou až po čase automatického zhasnutí, je-li funkce aktivní ( viz 3.5 ).

Rychlé zhasnutí staticky zobrazovaných krátkých textů je možné kdykoliv z ovladače například stiskem A nebo B ( tlačítka určená k inkrementaci, dekrementaci ) nebo \* a D.

Posuv obrazu je vždy zprava do leva počínajíc dolním řádkem.

Rychlost rolování textů je určena parametrem 774X – viz 4.9.

Barva textů bude respektovat poslední nastavení 776X – viz kapitola 6.

Na textový font ( velikost písmen ) nemají vliv nastavení 771X a 772X.

Zobrazení textu provedeme takto:  $V:660X D$  ... kde X= číslo textu (X = 0 až 9).

#### **Příklad:**

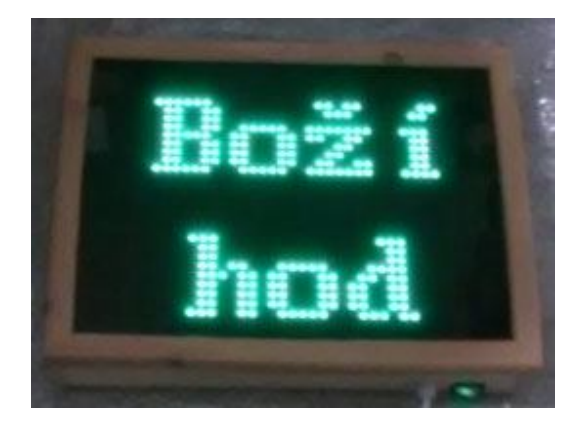

**V:6606 D** ... zobrazí text ..Boží hod".

## **6. Nastavení jiné barvy ( rolujících ) textů**

Barva rolujících textů může být nastavena jiná než u barev číslic ( viz kap. 3.7 ).

Pro nastavení barvy textu jsou určeny parametry **V:776X D** … kde X je číslo v rozmezí 0 až 7.

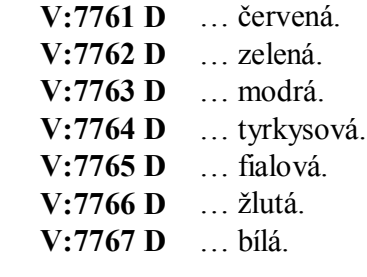

Odesláním parametru při aktivním zobrazování textu číselník zhasnete, nové nastavení barvy textu se projeví až po dalším odstartování nového textu ( parametry V660X ).

## **7. Řízení zpětného číselníku LD65/5**

Nezávisle na hlavním číselníku lze měnit parametry číselníku zpětného.

Pro řízení zpětného číselníku jsou určeny parametry **V:775X D**… kde X je číslice.

- **V:7753 D** … digitální číslice + čárka ( oddělovač ) mezi stránkou a slokou.
- **V:7757 D** … kulaté číslice + čárka mezi stránkou a slokou.
- **V:7750 D** … digitální číslice, bez oddělovače.
- **V:7754 D** … kulaté číslice, bez oddělovače.

Další možnosti:

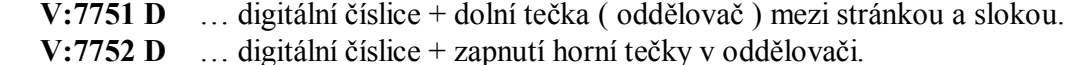

*www.selfcontrol.cz*